# **Video Auto Switch**

**用户手册**

## **VS-201**

请仔细阅读此用户手册,并按照其指导说明进行安装和操作,以避免对本产品和/或与之相 连接的设备造成任何损坏。

本包装包括:

- u 1 VS-201 Video Auto Switch
- u 1 DC 9V 电源适配器
- u 1 用户手册 如有任何损坏或遗失,请联络您的经销商。

© 版权所有 1997 宏正自动科技股份有限公司 用户手册编号: PAPE-1112-100 印刷于台湾:07/1997 所有其它品牌名称和商标为其对应的厂家的注册产权。

# **概述**

本 VS-201 Video Auto Switch 是一款自动视频切换器, 为显示器使用模拟信号的的理想选 择。另外,本产品可加强信号,使传输距离延长至 210 英尺。

本产品可通过一拨动开关设定显示器所接收的视频信号显示的优先级,并且也可针对其输出 端口而自动选择适当的输入信号。以上两种特性使得本产品成为教育环境中的最佳选择。

# **产品特性**

- u 适用于 SVGA、VGA 及 multisync 显示器。
- u 可通过切换设定自动选择输入视频信号。
- u 可延长视频信号的传输距离至 210 英尺 (65 米)。
- u 可通过菊式串联连接 VS-104 和 VS-108 切换器。

#### **连接样例 1:**

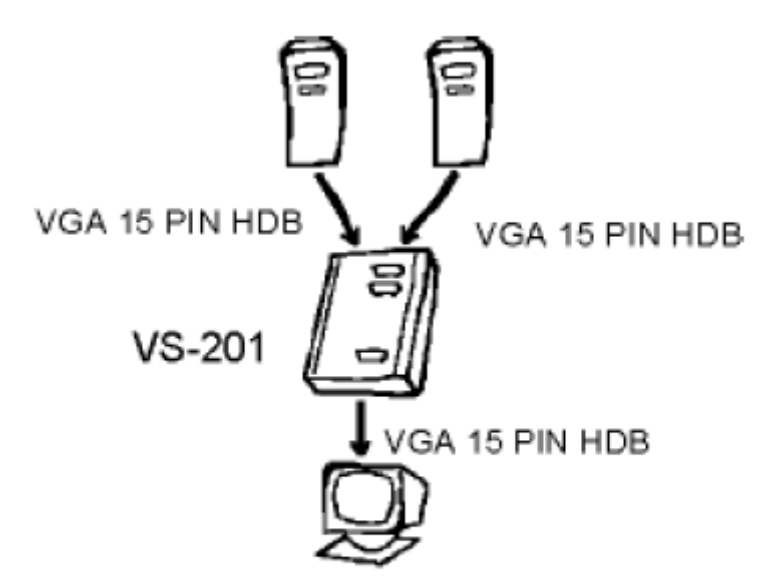

**安装**

- 1. 请用拨动开关将输入信号列入优先位。
- 2. 请使用一带有高密度 DB-15 公头/母头连接头的 VGA 线缆,连接近端计算机的视频输出 端口和本产品的近端端口。
- 3. 请使用一带有高密度 DB-15 公头/母头连接头的 VGA 线缆,连接远端视频信号(获得于 另一台主机或另一台视频切换器)和本产品的远端端口。
- 4. 请将显示器的线缆插入本产品的视频输出端口。
- 5. 请将本产品接入一 AC 适配器使本产品通电。
- **注意:** 本产品可通过检验 H sync 而检测输入信号。为了更适当的检测该信号,您须设定 Video Off(视频关闭模式)(在主机的 BIOS 电源管理设定下)为 Black Screen(黑 屏)(或类似)。

#### **连接样例 2:**

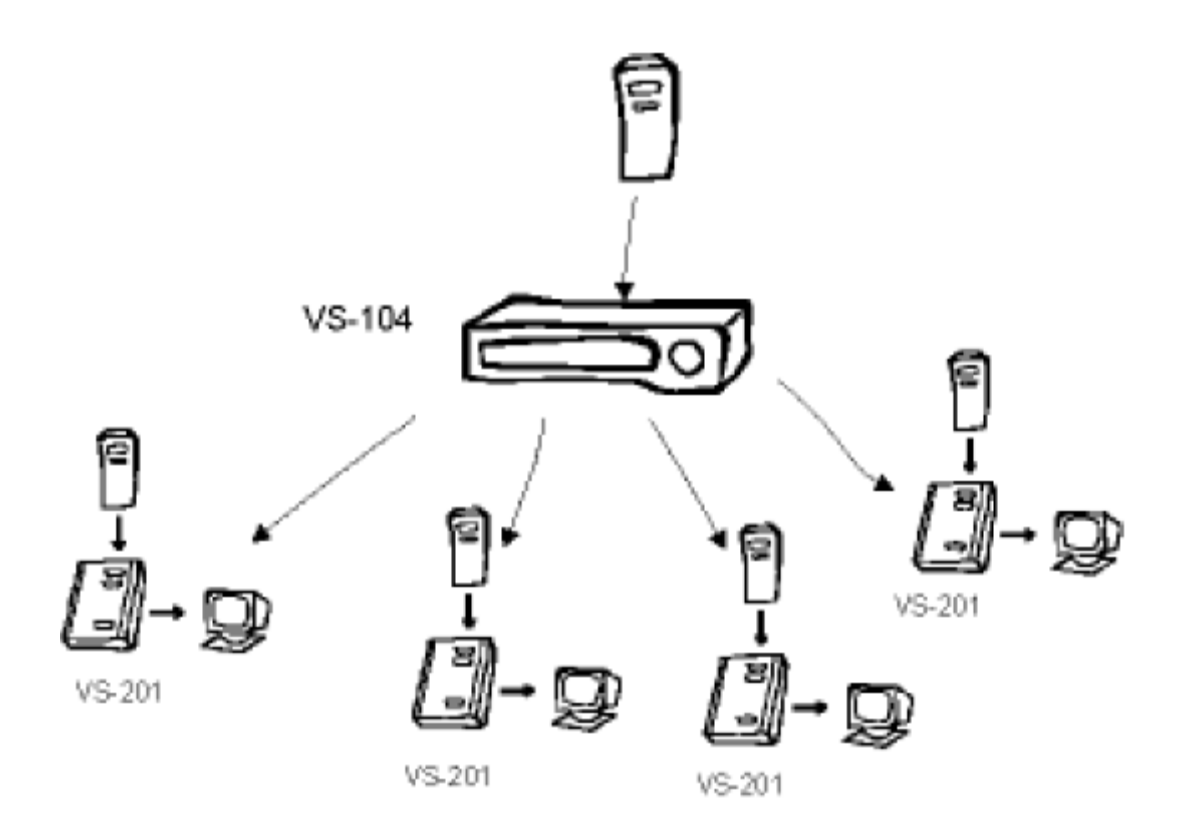

# **操作**

### <sup>u</sup> **当该拨动开关设定为近端:**

在正常情况下,远端信号将被发送到输出端口。而当检测近端信号时,指示灯亮并且 VS-201 将自动切换为传输近端信号至输出端口。

## <sup>u</sup> **当该拨动开关设定为远端:**

在正常情况下,近端信号将被发送到输出端口。而当检测远端信号时,指示灯亮并且 VS-201 将自动切换为传输远端信号至输出端口。

#### **连接样例 3:**

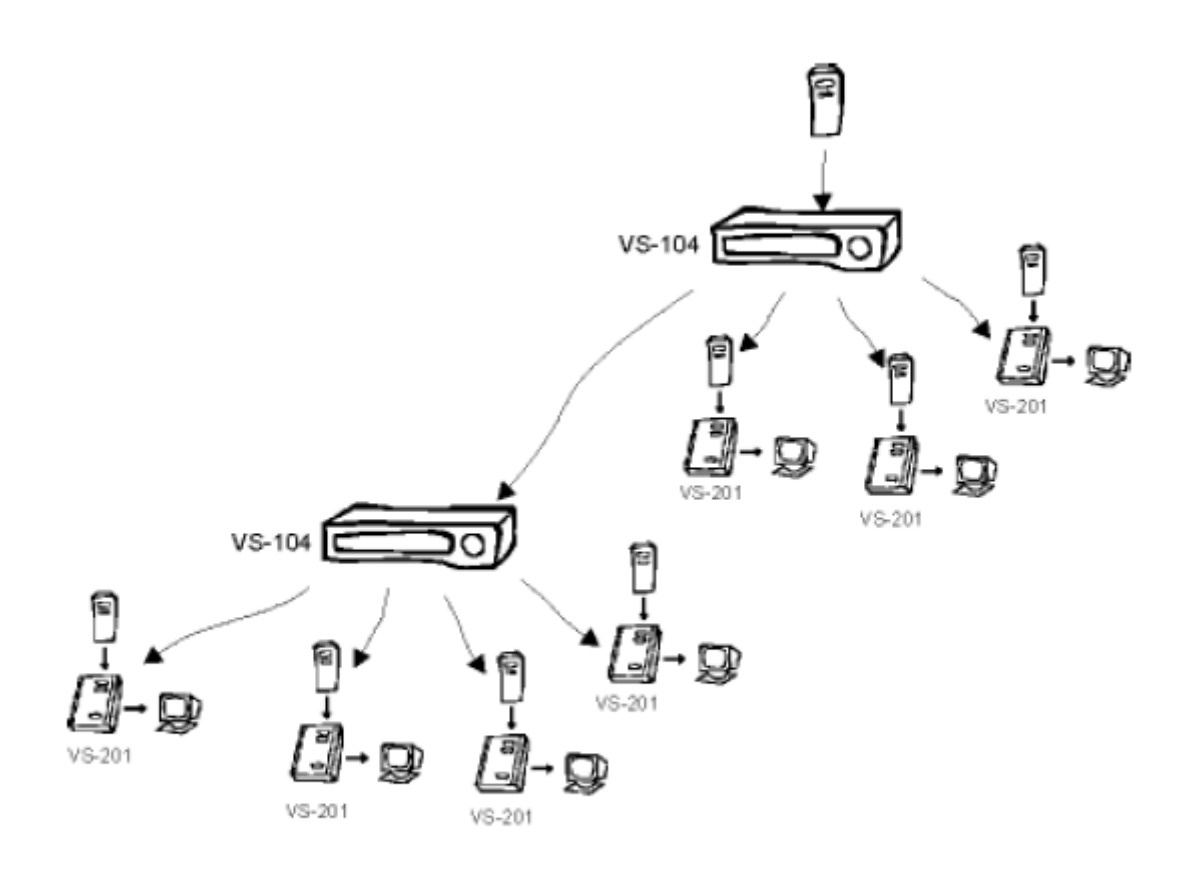

# **产品规格**

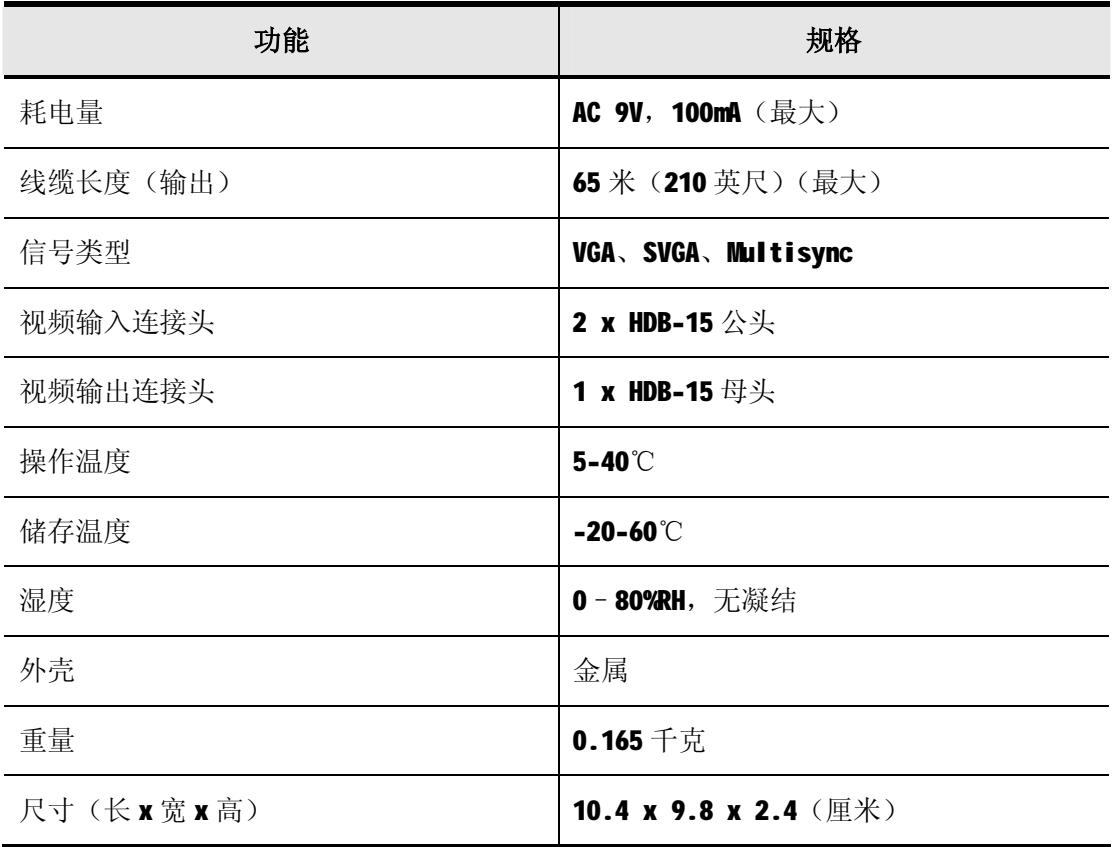

**注意!!!**如果用户未能按照该用户手册的说明以进行安装和使用,将可能对通讯造成有 害干扰,。但是并不能保证只要采取某种特定的安装方式就会避免电磁干扰。本产品已经 过测试,完全符合 A 级电子设备要求和 FCC 认证的第 15 部分规范的 Subpart J。这些规 范是为了在商业环境下使用该设备,而能避免有害干扰,并提供有效保护所规范的规定。 该设备会产生并辐射电磁波,在居住区域使用本产品则容易产生干扰,如造成该种情况, 则用户将自行解决并负相关责任。